# CPSE Portal

Introduction for Livingston Providers

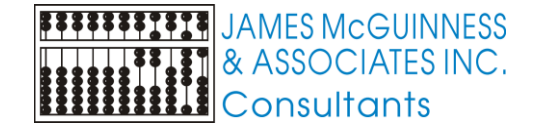

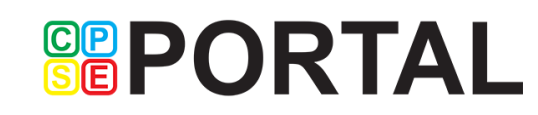

#### CPSE Portal

- ▶ CPSE Portal is a web based system that provides a mechanism for exchanging data between the County and providers
- ▶ One component of this system is capturing session notes / treatment logs for provided services
- Livingston County providers will begin using CPSE Portal for service dates starting July 1st, 2021.

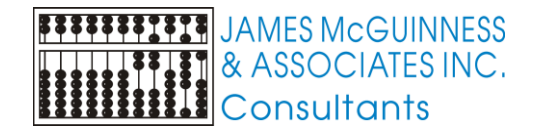

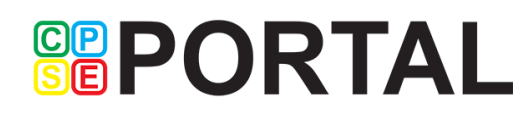

### What is the purpose of this webinar?

- This is not a training
- We are looking to
	- $\blacktriangleright$  Provide an introduction to the system
	- ▶ Communicate what Livingston will be using the system for
	- Share the timeline for implementing the system
	- Let you know what you can do to start preparing for the new system

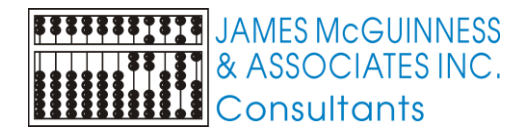

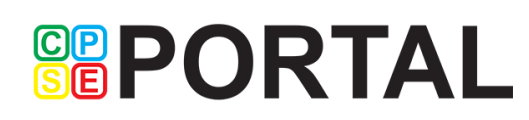

#### Features

- What will functionality Livingston County vendors utilize?
	- Recording Service providers and their credentials (NPI, license, etc.)
	- **IDED** Uploading Prescriptions to the county
	- Entering Treatment logs for
		- $\blacktriangleright$  SEIT services
		- Related Services including both fee for service as well as services provided as part an approved center based preschool program
	- ▶ Entering attendance (Present/Absent) for children attending a center based preschool program
	- Generating electronic bills to the county for SEIT, Related Services and Center based Tuition billing.

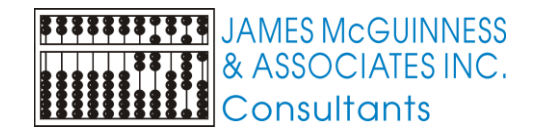

### **GRPORTAL**

### Three types of Provider users

#### Agency administrators

- These individuals work for an agency
- They perform tasks as a vendor related to billing
- They also perform caseload management tasks such as assigning therapist to children, assigning children to classrooms (for center based children)

#### Agency Service providers

- These individuals work for an agency as a therapist
- Their role is entering and signing session notes
- Independent providers
	- They are a service provider that performs the same tasks as an agency service provider
	- They are a vendor that contracts directly the county and thus also has the role of billing administrator

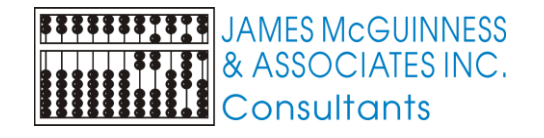

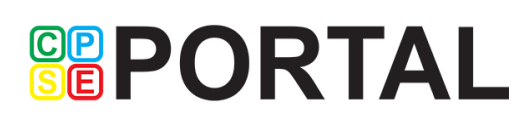

#### How do users get logins

- The process is done by "invitations"
- An invitation is created to invite the individual to create a login for an agency
- The individual uses this invitation to create a username and password to the system. This process will be covered at the end of the webinar.
- For Agencies, the County will create an initial invitation for an administrator. That administrator can then invite additional users for their agency
- If you are already using CPSE Portal for another County, that same username will be used

**GRPORTAL** 

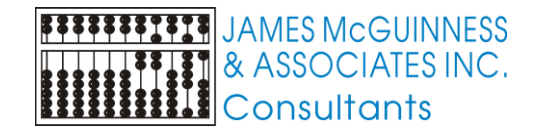

#### Process overview – Independent Provider

- County uploads list of children and their services (enrollments)
- Provider enters session notes / treatment logs for the enrollments
- The provider digitally signs the session notes / treatment logs
- Billing Provider bundles signed entries into an electronic voucher
- Billing Provider digitally signs and submits electronic voucher to County

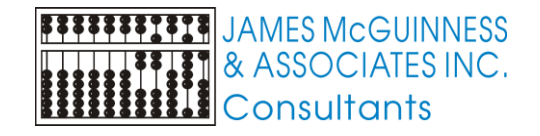

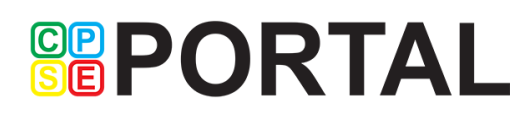

#### Entering Attendance on Calendar

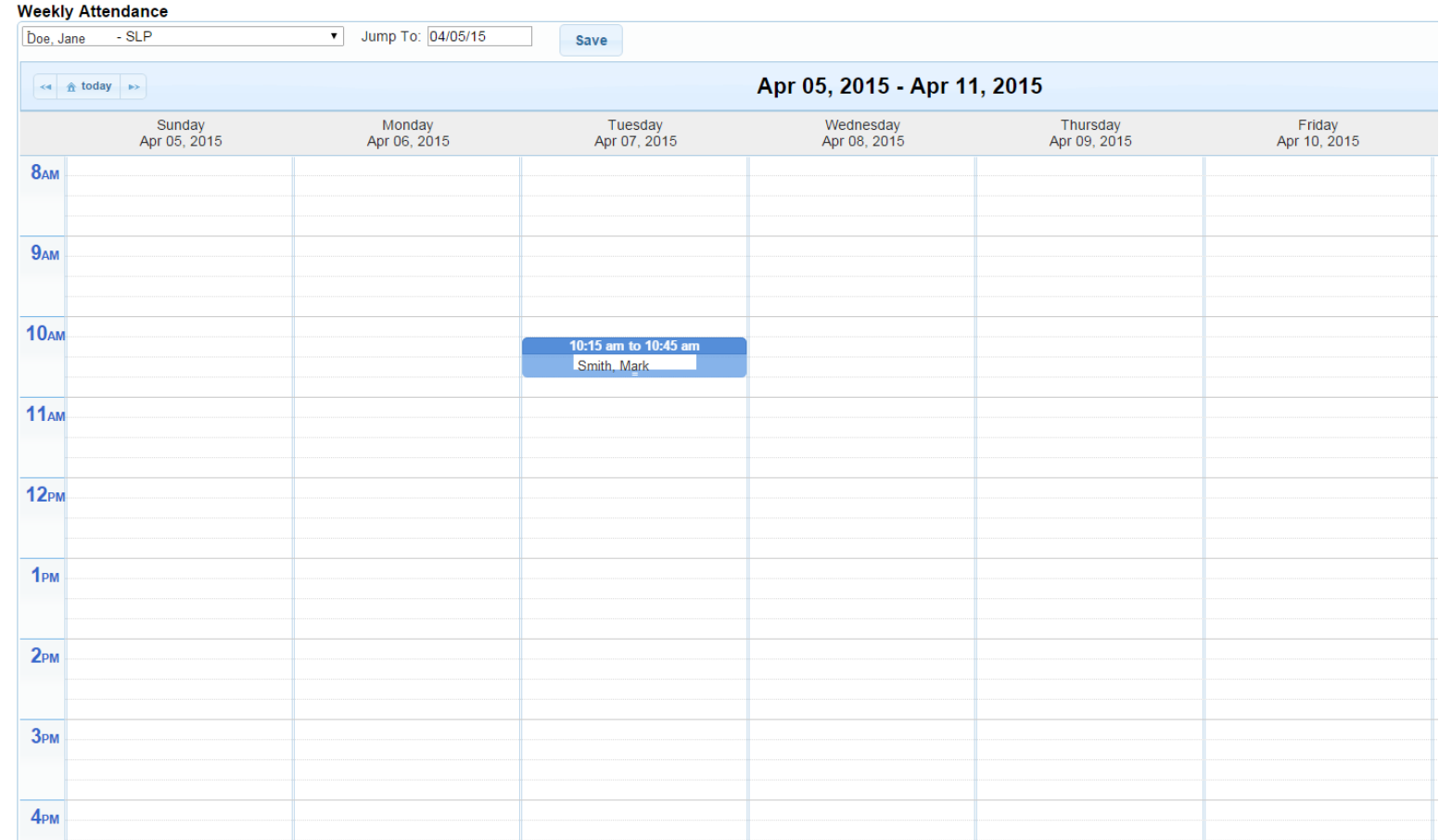

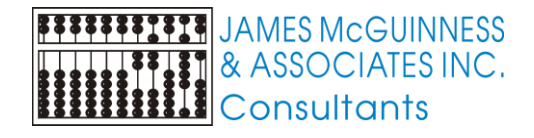

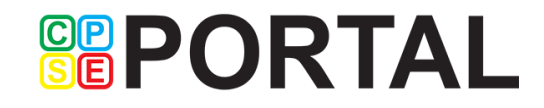

#### Session note / treatment log

**FITTTITIE** JAMES MCGUINNESS **THIST** & ASSOCIATES INC.

**ELLE** Consultants

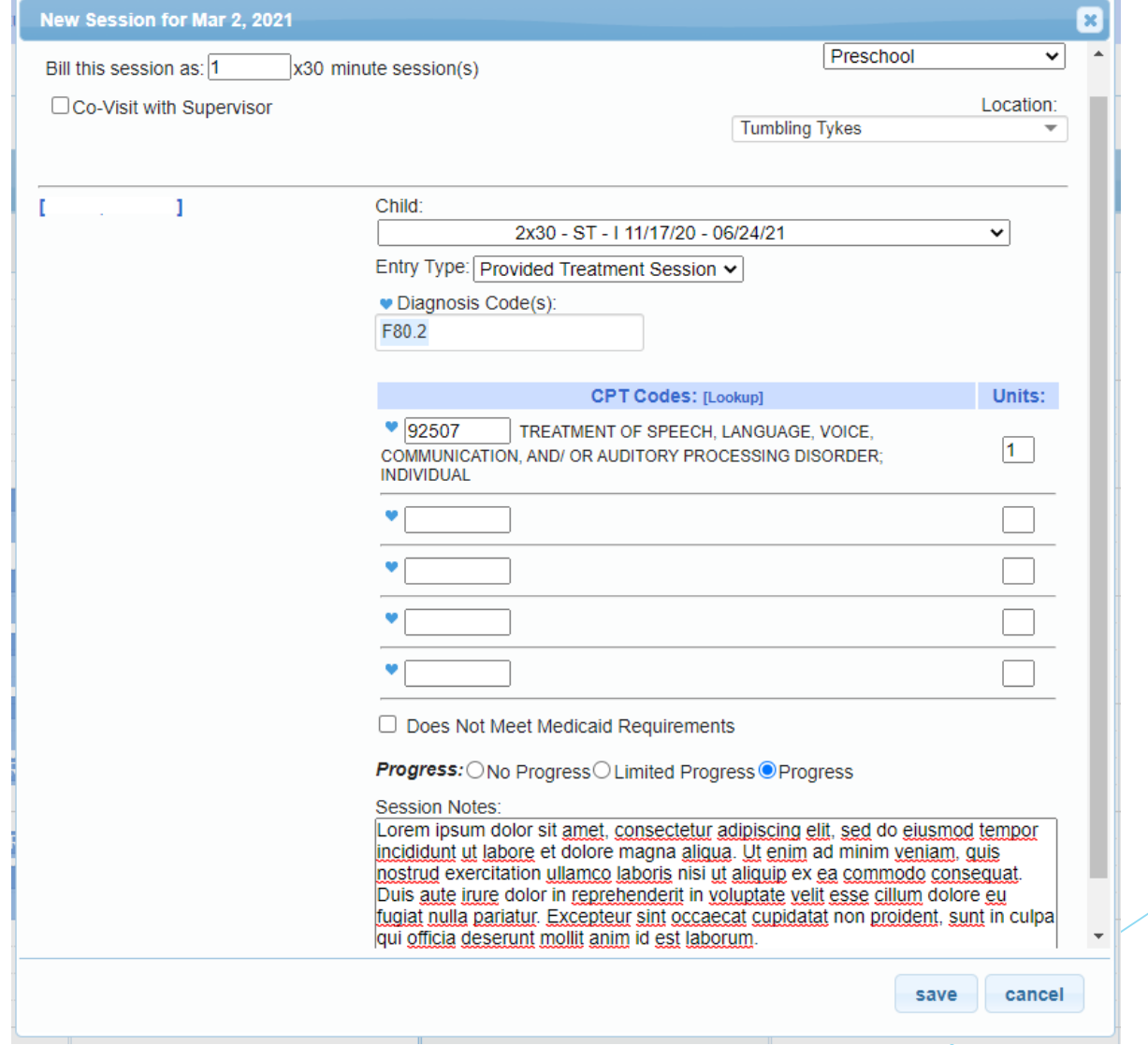

#### Digitally Sign Attendance

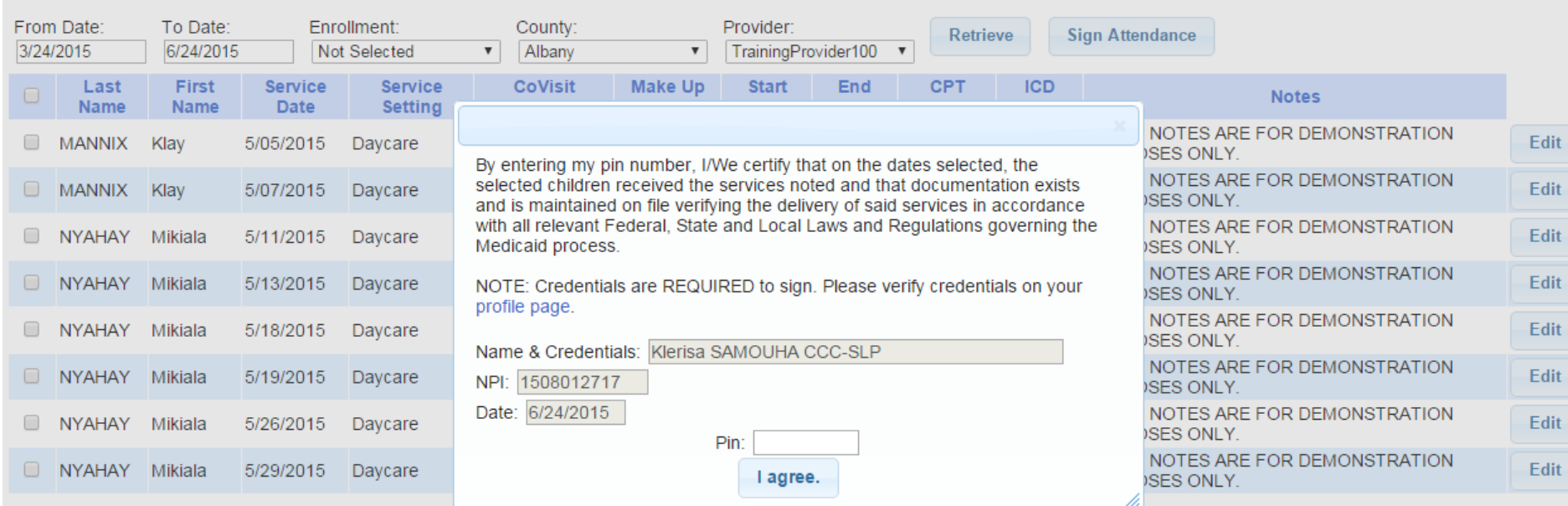

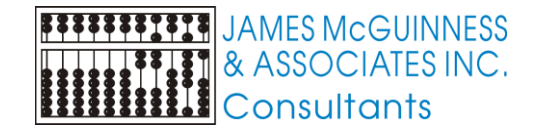

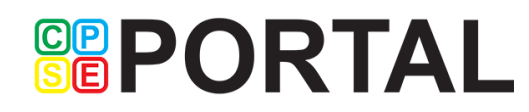

#### Voucher Details

**Voucher Details** 

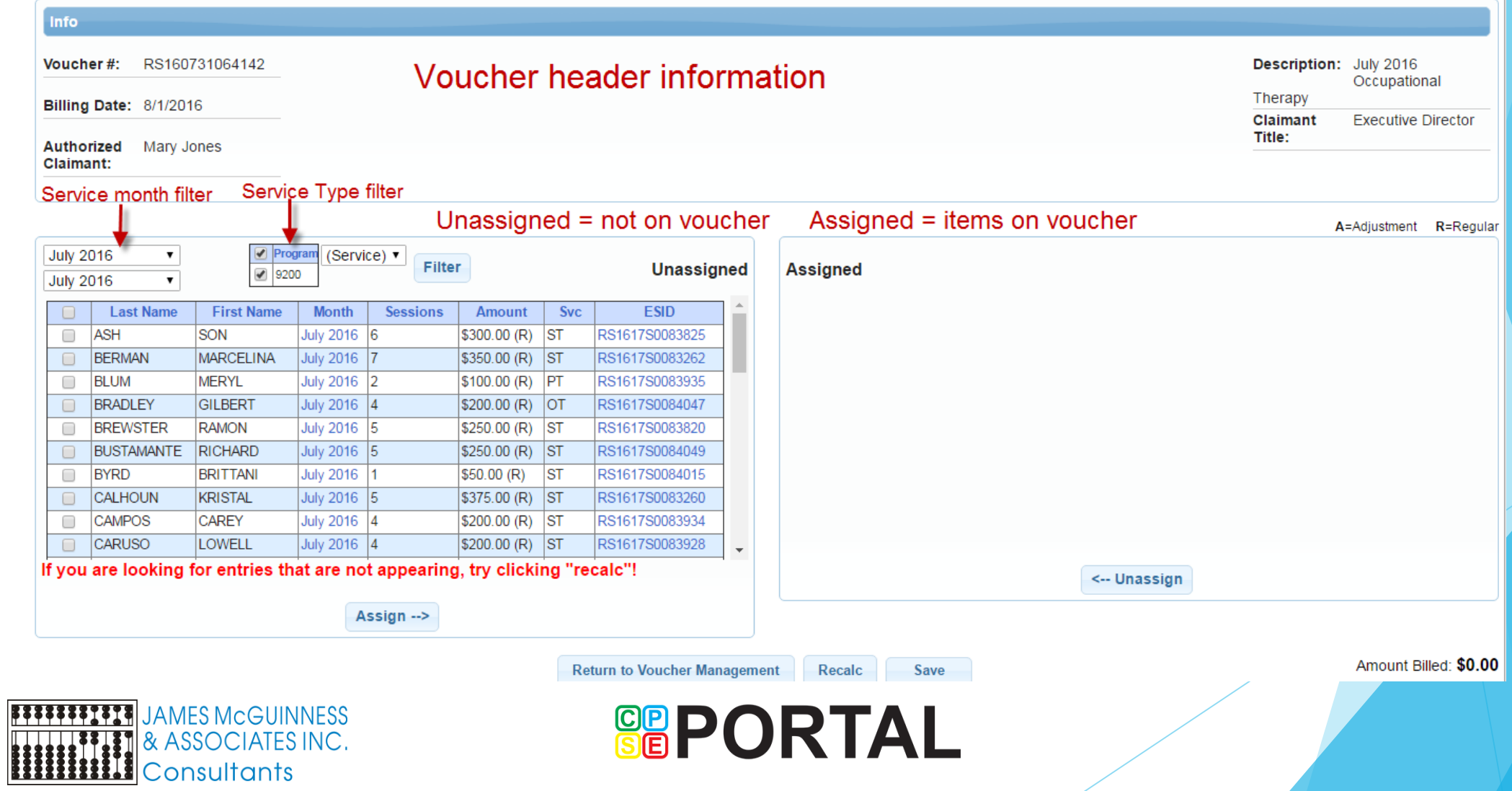

#### Voucher Summary

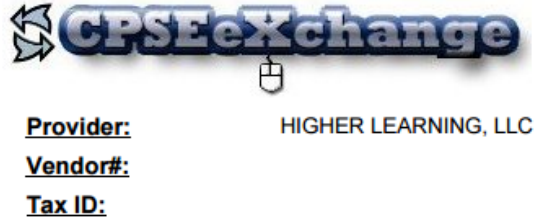

**SED Provider Code:** 

**Bill To County:** 

**ERIE** 

**Voucher Summary** 

Printed: 7/31/2016 7:56:15 PM

Page 1 of 1

**Bill Date: 8/1/2016** 

Voucher#: RS160731064142

Service Month: July 2016

Voucher Description: July 2016 Occupational Therapy

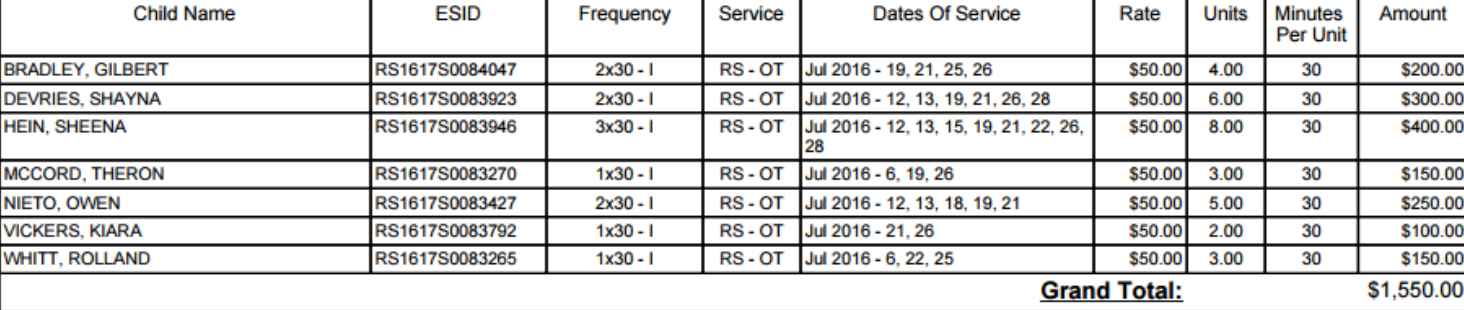

I certify that on the dates above, the above named child received the services noted and that documentation exists and is maintained on file verifying the delivery of said services in accordance with all relevant Federal,

**Authorized Signature:** 

**Certification:** 

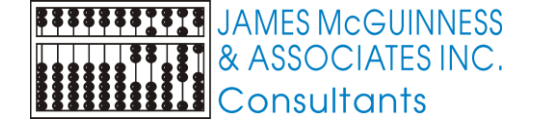

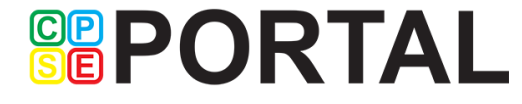

### Process overview – Agency SEIT / Related **Service**

- County uploads list of children and their services (enrollments)
- Agency administrator assigns the children's services to a SEIT / therapist
- The SEIT / therapist enters session notes / treatment logs for the enrollments
- The SEIT / therapist digitally signs the session notes / treatment logs
- Agency administrator bundles signed entries into an electronic voucher
- Agency administrator digitally signs and submits electronic voucher to County

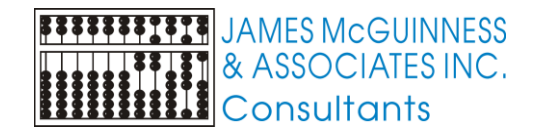

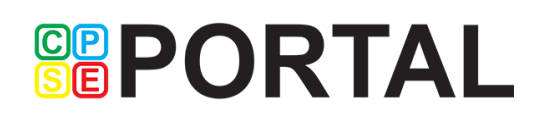

## Process overview – Approved 4410 Preschool Center based program

- County uploads list of center based children and their included services (enrollments)
- Agency administrator assigns children to various classrooms
- Agency administrator assigns the children's included services to therapist
- An agency administrator or classroom teacher records children's classroom attendance (present / absent)
- The therapist enters session notes / treatment logs for the enrollments
- The therapist digitally signs the session notes / treatment logs
- An agency administrator or a classroom teacher digitally signs a monthly attendance log for the classroom
- Agency administrator creates an electronic voucher for all center based children
- Agency administrator creates a zero dollar electronic voucher for all center based children's corresponding included services
- Agency administrator digitally signs and submits electronic vouchers to County

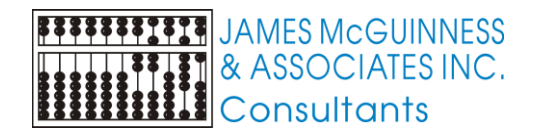

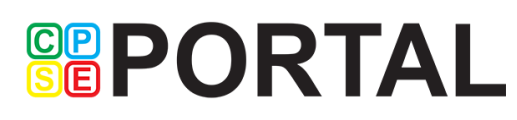

#### Classroom Attendance

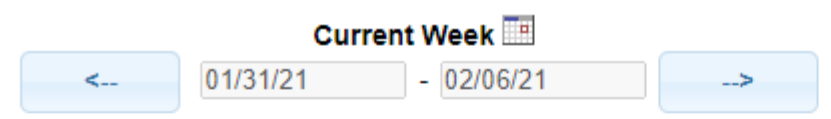

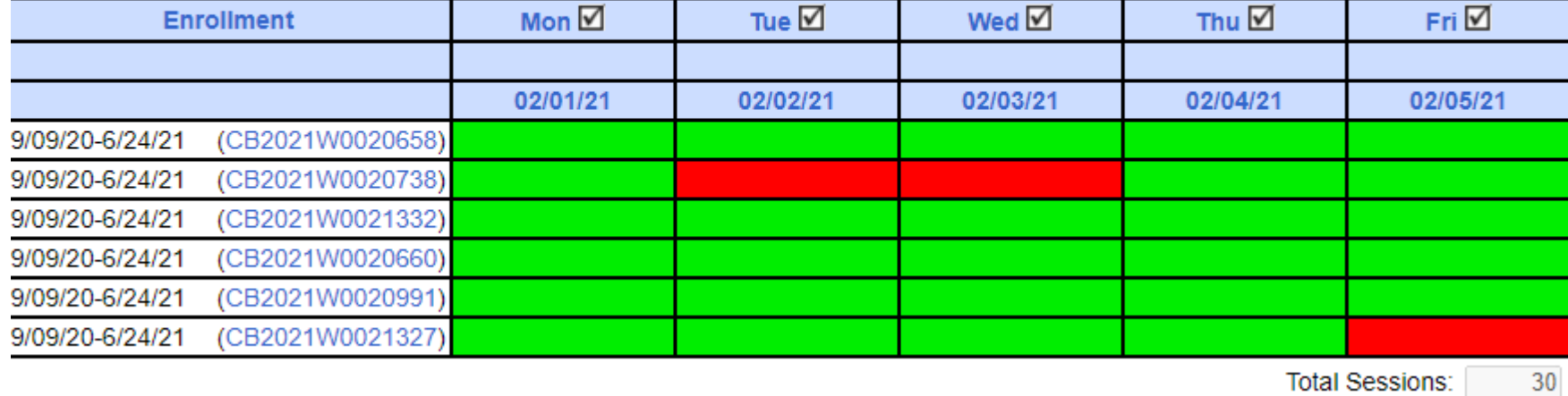

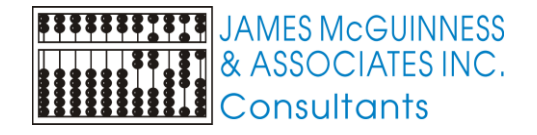

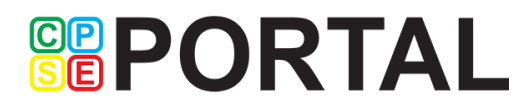

#### Uploading Attendance / Session notes

- Some agencies may already have a system where their providers enter their session notes and digitally sign them.
- If your agency does use their own system, then CPSE has a mechanism for uploading a file of those entries.
- Information about that process can be found here
- [http://support.cpseportal.com/kb/a67/schema-for-attendance-file](http://support.cpseportal.com/kb/a67/schema-for-attendance-file-upload.aspx?KBSearchID=16206)upload.aspx?KBSearchID=16206

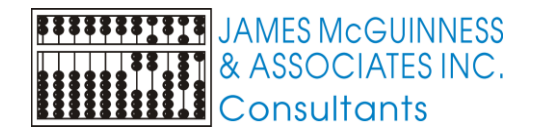

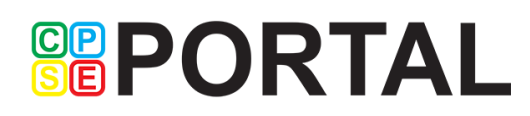

#### Getting started timeline

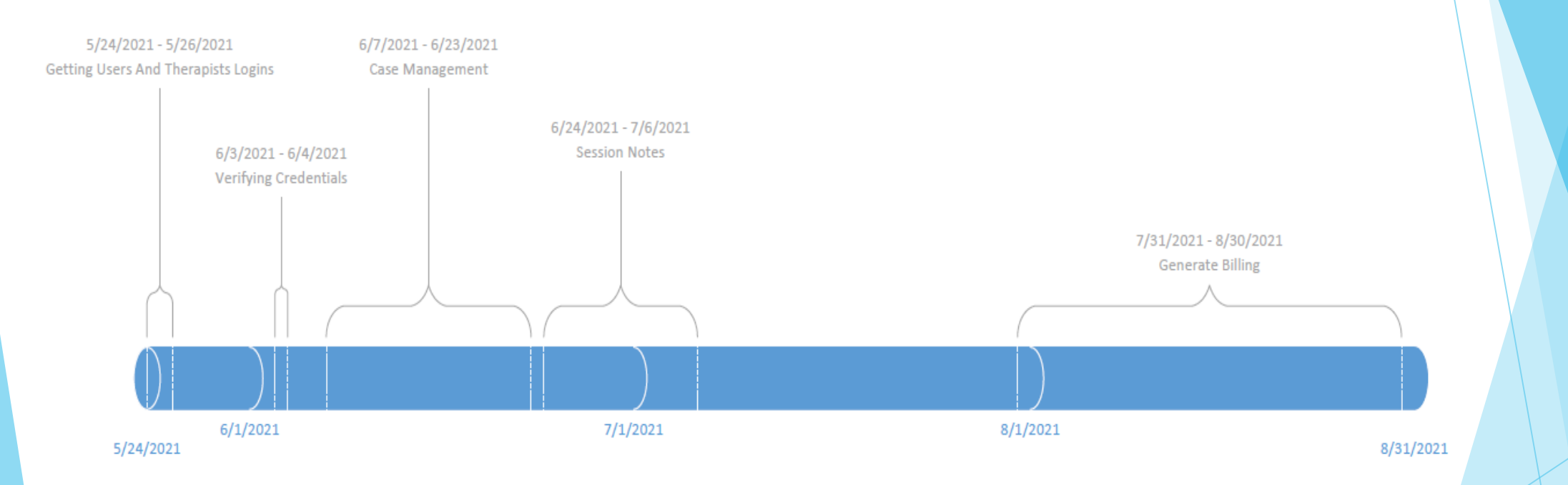

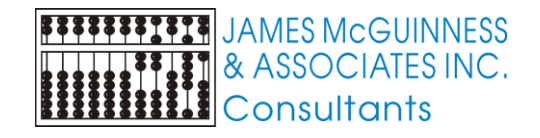

**SEPORTAL** 

### Training Webinars

- Over the next few months we will be holding training webinars on various topics.
- In order to maximize relevancy, the timing of the webinars should correspond to the stage in implementation. For example, we won't be training on how to create a voucher in June, since that won't be used until August
- Each webinar will have a different target audience such as
	- Independent Provider
	- Agency Service Providers
	- Agency Service Providers and Independent Providers
	- Agency Administrators
	- Center based Agency Administrators
	- Agency Administrators and Independent Providers

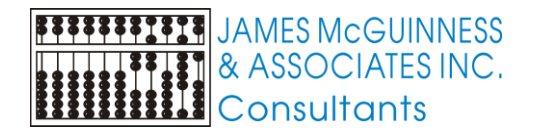

**GRPORTAL** 

#### Next Steps

- Accept the county's invitation and create an initial administrator login
- For Agency administrators
	- ▶ Gather a list of your therapists / SEIT teachers, etc. in preparation for adding them to the system. Fields should include
		- **First Name and Last Name**
		- $\blacktriangleright$  Email
		- $\blacktriangleright$  NPI
		- Profession (OT, PT, SLP, etc.) and NY License #
	- If you use an external system already, and want to pursue uploading attendance, provide your software vendor with this link so they can get started [http://support.cpseportal.com/kb/a67/schema-for-attendance-file](http://support.cpseportal.com/kb/a67/schema-for-attendance-file-upload.aspx?KBSearchID=16206)upload.aspx?KBSearchID=16206

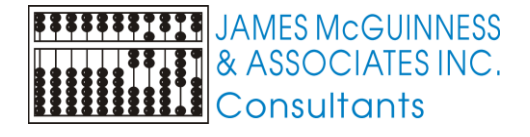

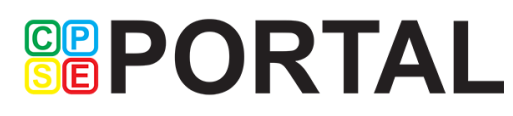

#### Accepting invitations

 [http://support.cpseportal.com/kb/a257/accepting-your-cpse-portal](http://support.cpseportal.com/kb/a257/accepting-your-cpse-portal-invitation.aspx?KBSearchID=16202)invitation.aspx?KBSearchID=16202

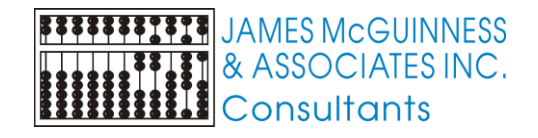

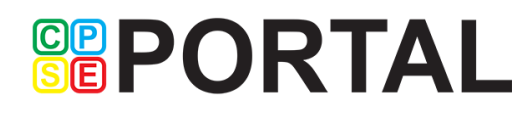

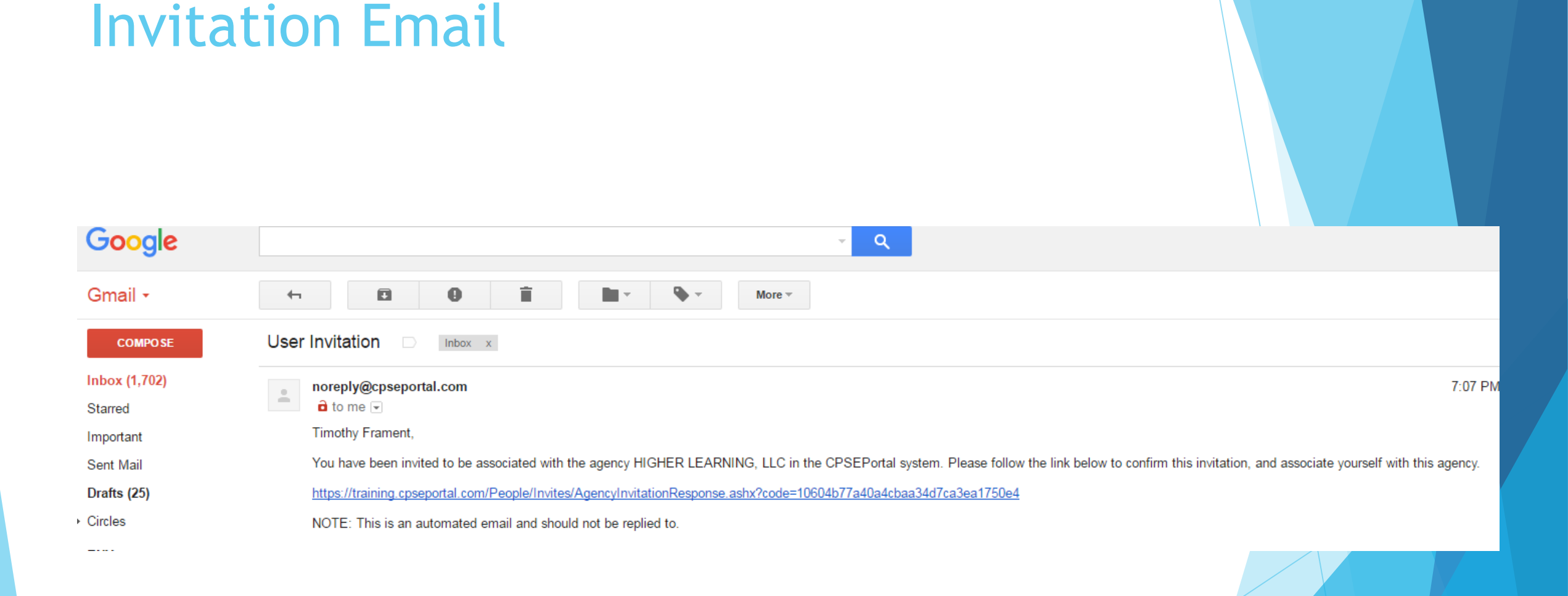

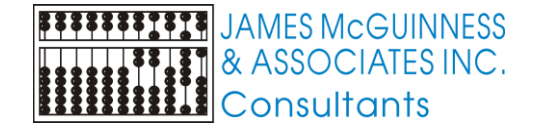

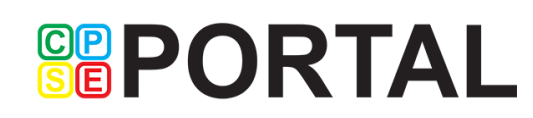

#### Sample invitations to provider

#### **CPSEPortal Invitation**

You have been invited to be associated with HIGHER LEARNING, LLC as a service provider user in the CPSEPortal system. Please confirm your details below, select a username and password and then you may log in to the system. If any of your details are incorrect, please let the agency know and they will re-invite you.

Name Confirmation - Confirm this information is correct.

**First Name Last Name** Todd **Blowers** 

Service Provider Information - Confirm this information is correct. Please enter your signature information at this time as well.

**NPI** 1003000340 SLP - Speech & Language Pathologist (058) Profession NYS License Number 675432 Signature, Title, and Credentials (e.g.: Mary Brown, CCC-SLP)

Email Confirmation - Must match address invitation was sent to. You may update your email address after confirming your invitation, if necessary. Empil

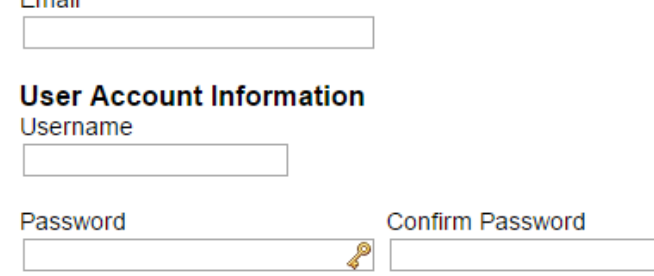

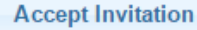

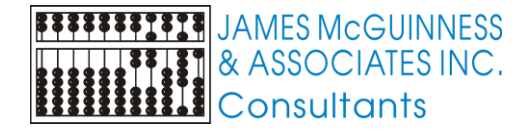

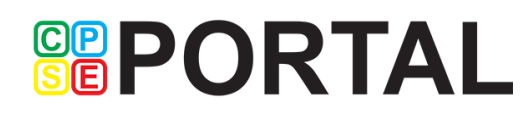

#### Choosing username and password

- Choose a good username that can be remembered (name, email address, first initial + last name, etc.)
- If your desired username is in use by somebody else, the screen will show you

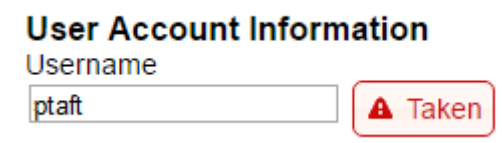

If your preferred username is unavailable, try again until you find an available

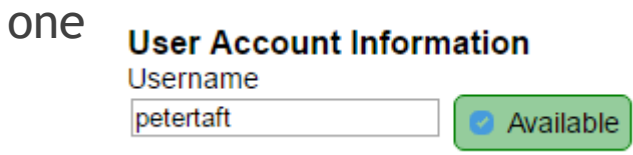

 Choose a password that is strong but that you can remember and reenter to confirm it

**GRPORTAL** 

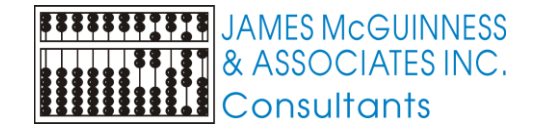

#### Upcoming Webinars

Initial Set-Up (Agency) 5/24/21 @ 11:00 am

<https://attendee.gotowebinar.com/register/7881340444766090254>

 Initial Set-Up (Independent Provider & Agency Service Providers) 5/26/21 @ 3:00 pm

<https://attendee.gotowebinar.com/register/1008342737561589518>

Initial Set-Up (Independent Provider & Agency Providers) 6/01/21 @ 11AM

**GRPORTAL** 

<https://attendee.gotowebinar.com/register/1459254655135806478>

Credential Verification (All Users) 6/2/21 @ 3:00 pm

<https://attendee.gotowebinar.com/register/6041925661217855758>

Credential Verification (All Users) 6/3/21 @ 11:00 am

<https://attendee.gotowebinar.com/register/5926279028208388622>

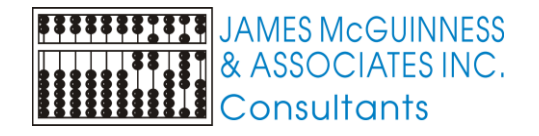

### Upcoming webinars and support

 $_{\text{SR}}^{\text{CP}}$ P

- Website is [www.CPSEPortal.com](http://www.cpseportal.com/)
- Has a link to Knowledge Base
- **Questions** 
	- **Email [support@CPSEPortal.com](mailto:support@CPSEPortal.com)**

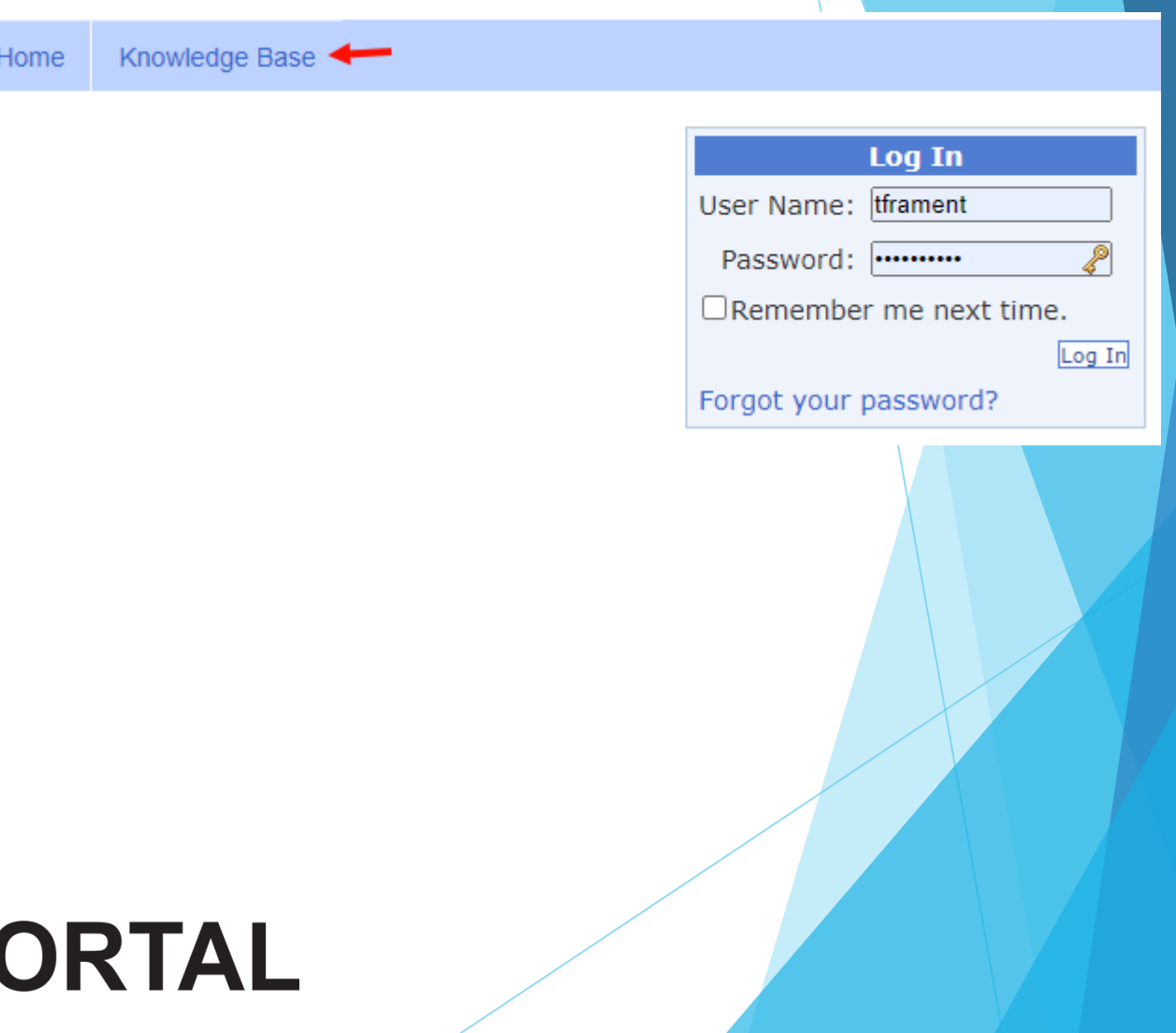

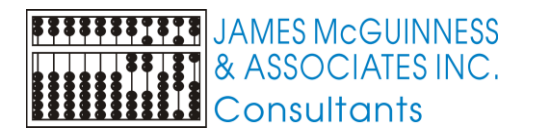